# Single Axis Solar Tracking System

Final Project Report December 12th, 2019 E155 Akshay Trikha and Kahiwa Hoe

#### **Abstract:**

As our sun travels in its trajectory throughout the day, the optimal angle to harness as much of its sunlight also changes. However, most solar panels when set up are placed at a set angle and stay put for their lifetimes. The variation in the sun's position is significant enough to noticeably change the incident light intensity, and thus power output of solar panels. Our system tracks the sun's position with respect to a solar panel by monitoring the power output of the panel and adjusting its position accordingly through driving a stepper motor.

#### Introduction

It is our mission as engineers to create devices that will benefit our society, and in particular will combat climate change. Actualizing our love for renewable energy and our shared environment, we aimed to create a solar tracking system to harness as much of the sun's radiant energy as possible. The variation in light intensity noticed by a fixed solar panel throughout the day is significant enough to motivate us to create a system that keeps a panel perpendicular to the sun. On top of maximizing power output of a solar panel, we also wanted to minimize power consumption of the tracking system.

Our system consists of a microcontroller, solar panel, analog power sensor, and two motors and H bridges. The microcontroller is used to read the power sensor and implements a routine control algorithm to update the panel's orientation. It then goes into sleep mode for a programmable amount of time, until the next cycle.

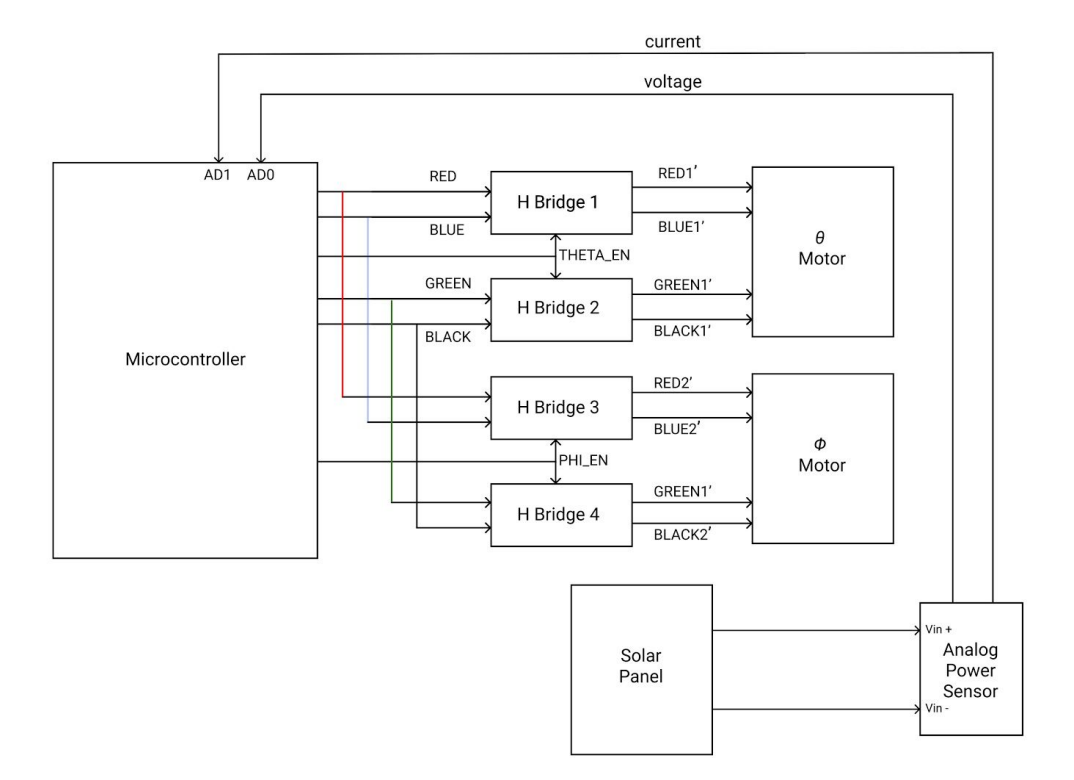

#### Figure Data 1. Data Flow Diagram

As shown in Figure 1. the power sensor measures the current power output of the solar panel

The microcontroller sends out signals enabling the desired H bridges, which drive the respective motors. The power sensor reads the power output of the solar panel and sends that data to the microcontroller, which makes the decision of which motor to step and by how much.

#### New Hardware

Our key new pieces of hardware was a stepper motor, H-bridges to drive it, and operational amplifier for power measurement. Stepper motors function by alternating the direction of a magnetic field, to which an internal permanent magnet aligns. Two pairs of colored input wires: black with green and red with blue are used to control the magnetic field by passing current in either direction. For each wire pair, the current flows from the wire of a higher voltage towards the lower voltage. The 23HS22 stepper motor was rated for a current draw of 2.8 A and voltage of 12V with a holding torque of 1.26 N•m. Given our relatively light solar panel we found that it was satisfactory to drive it at 1.1A and 2.5V - which helped reduce our systems power consumption. Specifications on voltage levels for a turning cycle were given by the datasheet, and the number of cycles required to complete a full rotation was given as 200 steps, giving a precision of 1.8º per step.

In order to facilitate the large current draw, three L293DNE H-bridges were stacked and used to redirect power from a Model 6224A power supply, capable of generating 3 A of current, to the stepper motors. The H-bridge includes enable signals each corresponding to two input and output pairs. The integrated circuit (IC) is given two input voltage sources:  $V_{\text{cc1}}$  and  $V_{\text{cc2}}$ , corresponding to the logic level source (5 V) and driver source (12 V), respectively. The motor signals are given input voltages ranging from 0 to 3.3 V for on and off settings, respectively, and the output is a corresponding on or off signal with increased current. There are also two enable signals, each controlling a pair of inputs, that make the output follow the input only when the enable is set high. The datasheet only rates the H-bridges for an output of 600 mA, so three H-bridges were soldered onto each other to increase the overall capability to 1.8 A. The L93DNE H-bridges also have a diode system in place to protect the system against large increases in voltage from inductive kicks when the motor is abruptly turned off.

An MCP6002 operational amplifier was used to amplify the voltage across a small resistor. The op-amp is used in a non-inverting amplification circuit shown below:

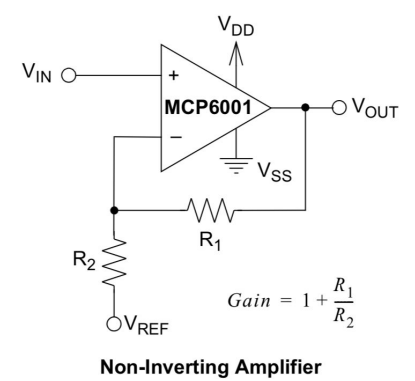

Figure 2. Non-inverting amplifier circuit taken from datasheet using MCP6001 op-amp

Note that the MCP6002 consists of two MCP6001 op-amps combined into a single IC. The input voltage  $V_{IN}$  is related to the output  $V_{OUT}$  by the following equation:

$$
V_{OUT} = (1 + \frac{R_1}{R_2}) V_{IN} \ (Eq. 1)
$$

The value of the resistors R<sub>1</sub> and R<sub>2</sub> are 10 kΩ and 1 kΩ, respectively, thus amplifying the input signal by a factor of 11. This gives the ADC greater precision in measuring the voltage across the small resistor. If the theoretical value of  $V_{\text{OUT}}$  exceeds  $V_{\text{DD}}$  or goes below  $V_{\text{SS}}$ , the voltage will rail out to the nearest bounding voltage. The op-amp receives a  $V_{DD}$  of 3.3 V and  $V_{SS}$  of 0 to limit the voltage range to that of the microcontroller's ADC.

The op-amp was a part of a larger power measurement circuit, which consists of a main resistive load, voltage divider, smaller resistor, and the non-inverting amplifier. The main resistive load is 30  $\Omega$  in order to match the internal resistance of the solar panel, maximizing its power output. The voltage divider's output is proportional to the voltage across the solar panel reduced by a factor of 11. The smaller resistor of 1  $\Omega$  acts as a lowside measurement of the panel's current, giving a voltage directly proportional to the current through the resistor according to Ohm's Law. The voltage on the highside of the small resistor was passed through the non-inverting amplifier to output a voltage 11 times that of the resistor.

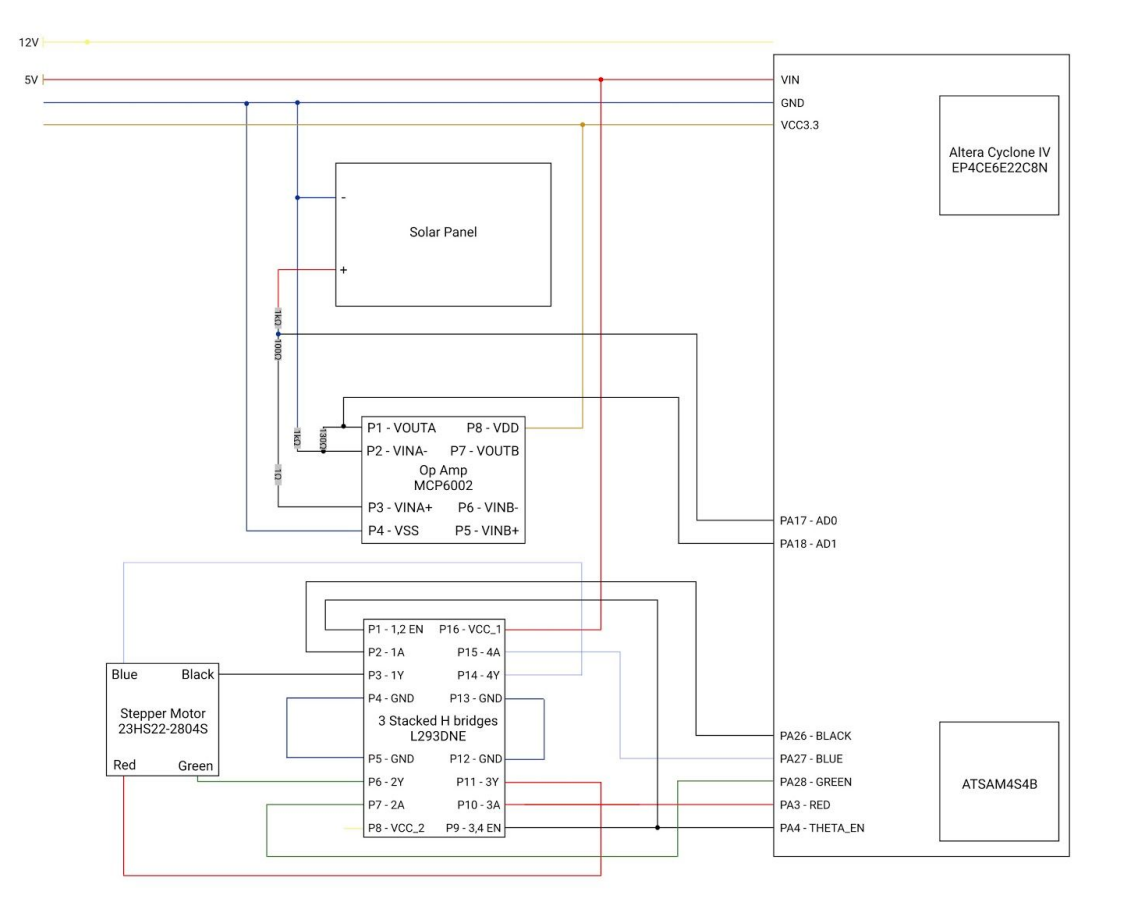

#### **Schematics**

Figure 3. Overall system schematics including pin assignments

## Microcontroller Design

The ATSAM4S4B microcontroller has been tasked with driving the motor input signals, measuring the solar panel's power output, and enacting a simple search algorithm to maximize power from the solar panel. A The stepAnglePositive function utilized the general peripheral functions to drive the black (PA26), blue (PA27), green (PA28), and red (PA3) wire logic pins in the clockwise sequence given by the datasheet (the stepAngleNegative function performs this sequence in reverse). The functions were made to receive an input angle and frequency for managing angular speed. The hold function is given a duration and pulses the motor enable every second to maintain the current angular position of the panel.

The getPower function utilizes the analog-to-digital converter (ADC) peripherals onboard to sample the voltage divider and non-inverting amplifier from the power measurement circuit. These values are then scaled by the inverse of their respective gains and multiplied to get the current power output of the solar panel. The getPowerAvg gives a 5-point average of the voltage reading sampled at a rate of 20 kHz.

The search algorithm stores the currentPower variable set to the value of getPowerAvg at a certain time step. The search then begins incrementing clockwise by a 2º step and measures the power. This movement continues until the average power begins to decrease. When the power decreases, the panel increments counterclockwise according to the same search and holds the final position until the next search begins. Each search will be separated by a transition into backup mode, decreasing the current consumption of the ATSAM to 1  $\mu$ A in order to improve the energy efficiency of the algorithm.

## FPGA Design

The FPGA was intended to be responsible for keeping the timing of the system, waking up the microcontroller at hourly intervals and sending over the time of day when the ATSAM requests the data over SPI communication.

#### Results

The project demonstrated a working single-axis tracking system, but the final product was less energy-efficient than intended. The solar panel was able to follow a UV light generator, however the algorithm resulted in an overshoot of the ideal angle because it detects a single decrease in power and then stops. Although a backup program was created and tested, the mechanical design was unable to maintain the angle upon backup initiation, so the design consumes much more power due to the constant stepper motor input to hold the motor in position.

The most difficult parts of the design were sampling a power measurement and constructing the mechanical apparatus. The power sampling was initially to be accomplished via an INA260 power sensor, which would send its data over via I<sup>2</sup>C protocol, but we encountered multiple issues with this peripheral

on the ATSAM. Despite following the ATSAM's peripheral access diagram and checking the associated registers via the Keil µVision debugger, we were unable to trace down the error in our initialization and communication process. We spent 3 weeks working through this bug and eventually settled on the analog power measurement circuit used in the final product in the interest of time and completing a working demonstration.

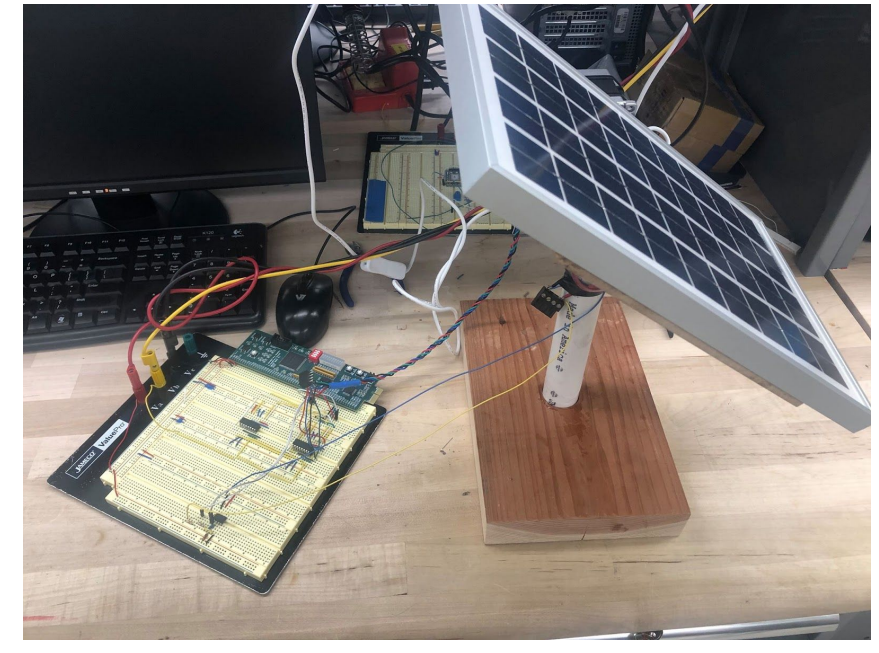

The overall mechanical apparatus and motor connection can be seen below:

Figure 4. Solar panel with stand and motorized axis

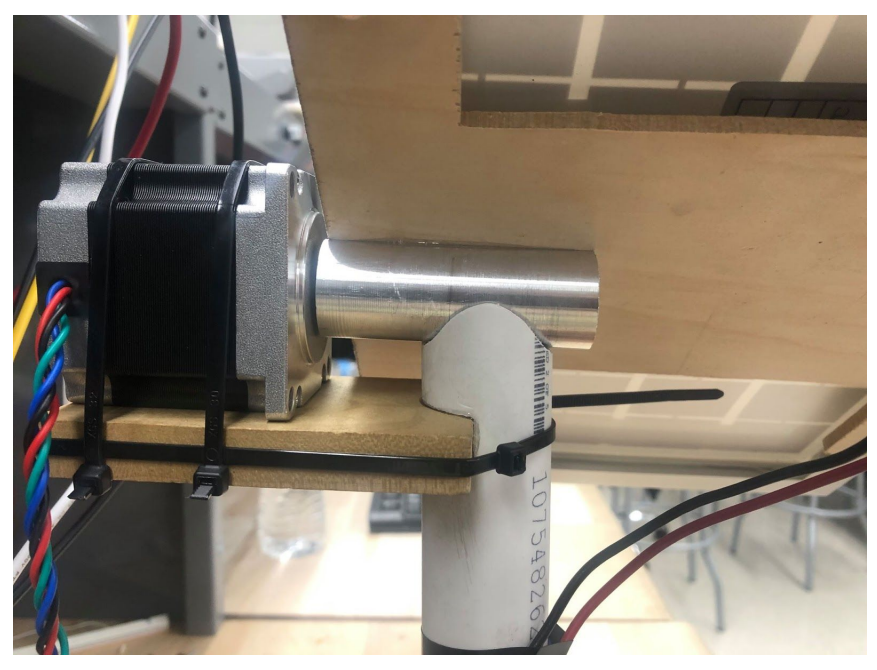

Figure 5. Stepper motor on supporting platform connected to solar panel mount

Attaching the stepper motor's axis to a mountable axis proved the most difficult in the mechanical design because of the metal lathe and CNC mill machining required to fit the pieces together. The mount design also proved difficult because of the need to attach the piece without altering the existing panel form.

The FPGA was intended to manage the timing of the backup mode initialization, but we prioritized erecting a working tracking system because of time constraints.

Overall, we'd still say that our project was a success and our proud of what we have accomplished given our time constraint.

# References

[1] Rosetti, L. (2012).*The Designing, Building, and Testing of an Azimuthal-Altitude Dual-Axis Solar Tracker*. Undergraduate. Pomona College.

[2] Harris, Sarah L., and David Money Harris. "Chapter 9: I/O Systems." Digital Design and Computer Architecture, Elsevier/Morgan Kaufmann, 2016.

[3] 23HS22-2804S Full Datasheet Nema Stepper Motor <https://www.oyostepper.com/images/upload/File/23HS22-2804S.pdf>

[4] MCP6001/1R/1U/2/4 Datasheet <http://ww1.microchip.com/downloads/en/DeviceDoc/20001733K.pdf>

[5] L293x Quadruple Half-H Drivers Datasheet <http://www.ti.com/lit/ds/symlink/l293.pdf>

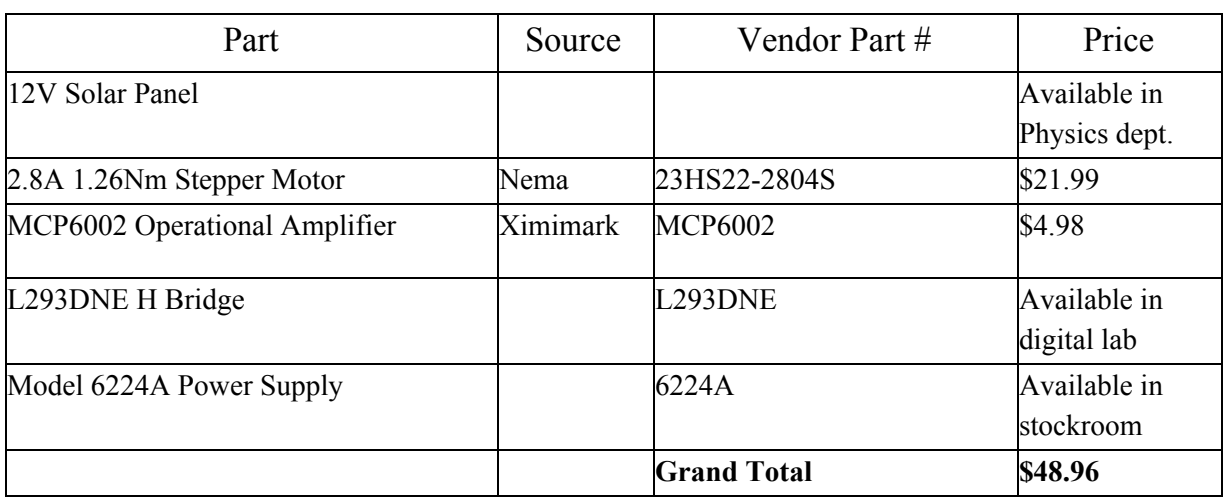

#### Parts List

Appendices

1 /\*

```
2 Akshay Trikha & Kahiwa Hoe
 3 atrikha@hmc.edu & khoe@hmc.edu
 4 20th November, 2019
 5 
 6 main file for solar tracker SAM4S4B code
 7 */8 
 9 // includes
10 #include <stdio.h>
11 #include <stdint.h>
12 #include "SAM4S4B/SAM4S4B.h"
13 
14 // pin definitions for theta/phi motors
15 #define RED PIO PA15
16 #define BLUE PIO_PA27
17 #define BLACK PIO PA26
18 #define GREEN PIO PA28
19 #define THETA_EN PIO_PA16
20 
21 #define GREEN_LED PIO_PA10
22 #define RED_LED PIO_PA8
23 
24 #define DELAY 300 // ms
25 
26 // steps motor in positive direction at frequency Hz for duration seconds
27 
28 // steps motor in positive direction through angle in degrees, with delay in ms between steps
29 void stepAnglePositive(float angle, uint32 t delay) {
30 uint8_t maxSteps = (uint8_t) (angle / 1.8);
31 uint8_t steps = 0;
32 
33 while(steps < maxSteps) {
34 // enable motor signals on H-Bridge<br>35 bioDigitalWrite (THETA EN, 1);
         pioDigitalWrite(THETA EN, 1);
36<br>37
         1/ step 0
38 pioDigitalWrite(BLACK, 1);<br>39 pioDigitalWrite(RED, 1);
         pioDigitalWrite(RED, 1);
40 pioDigitalWrite(GREEN, 0);
41 pioDigitalWrite(BLUE, 0);
42 tcDelayMillis(delay);
43 pioDigitalWrite(BLACK, 0);
44 pioDigitalWrite(RED, 0);
45 
46 // step 1
47 pioDigitalWrite(BLACK, 0);
48 pioDigitalWrite(RED, 1);
49 pioDigitalWrite(GREEN, 1);
50 pioDigitalWrite(BLUE, 0);<br>51 tcDelayMillis(delay);
         tcDelayMillis(delay);
52 pioDigitalWrite(RED, 0);<br>53 pioDigitalWrite(GREEN, 0
         pioDigitalWrite(GREEN, 0);
54 
         // step 256 pioDigitalWrite(BLACK, 0);
57 pioDigitalWrite(RED, 0);<br>58 pioDigitalWrite(GREEN, 1
58 pioDigitalWrite(GREEN, 1);<br>59 pioDigitalWrite(BLUE, 1);
         pioDigitalWrite(BLUE, 1);
60 tcDelayMillis(delay);
61 pioDigitalWrite(GREEN, 0);
62 pioDigitalWrite(BLUE, 0);
63 
64 // step 3
65 pioDigitalWrite(BLACK, 1);<br>66 pioDigitalWrite(RED, 0);
         pioDigitalWrite(RED, 0);
67 pioDigitalWrite(GREEN, 0);
68 pioDigitalWrite(BLUE, 1);
69 tcDelayMillis(delay);
70 pioDigitalWrite(BLACK, 0);<br>71 pioDigitalWrite(BLUE, 0);
         pioDigitalWrite(BLUE, 0);
72
```
C:\Users\atrikha\Desktop\Solar-Tracker\Microcontroller\main.c

73 steps += 4;

```
74 }<br>75 /
       // disable motor signals on H-Bridge
 76 pioDigitalWrite(THETA EN, 0);
 77 }
 78 
 79 // steps motor in negative direction at frequency Hz for duration seconds
 80 void stepAngleNegative(float angle, uint32 t delay) {
 81 uint8 t maxSteps = (uint8 t) (angle / 1.8);
 82 uint8 t steps = 0;
 83 
 84 while(steps < maxSteps) {
 85 // enable motor signals on H-Bridge
 86 pioDigitalWrite(THETA EN, 1);
 87 
 88 // step 3
 89 pioDigitalWrite(BLACK, 1);
 90 pioDigitalWrite(RED, 0);
 91 pioDigitalWrite(GREEN, 0);
 92 pioDigitalWrite(BLUE, 1);
 93 tcDelayMillis(delay);
 94 pioDigitalWrite(BLACK, 0);<br>95 pioDigitalWrite(BLUE, 0);
         pioDigitalWrite(BLUE, 0);
 96 
 97 // step 2
 98 pioDigitalWrite(BLACK, 0);
 99 pioDigitalWrite(RED, 0);
100 pioDigitalWrite(GREEN, 1);
101 pioDigitalWrite(BLUE, 1);
102 tcDelayMillis(delay);
103 pioDigitalWrite(GREEN, 0);
104 pioDigitalWrite(BLUE, 0);
105 
106 // step 1
107 pioDigitalWrite(BLACK, 0);<br>108 pioDigitalWrite(RED, 1);
         pioDigitalWrite(RED, 1);
109 pioDigitalWrite(GREEN, 1);
110 pioDigitalWrite(BLUE, 0);
111 tcDelayMillis(delay);
112 pioDigitalWrite(RED, 0);
113 pioDigitalWrite(GREEN, 0);
114 
115 // step 0
116 pioDigitalWrite(BLACK, 1);
117 pioDigitalWrite(RED, 1);
118 pioDigitalWrite(GREEN, 0);
119 pioDigitalWrite(BLUE, 0);
120 tcDelayMillis(delay);
121 pioDigitalWrite(BLACK, 0);
122 pioDigitalWrite(RED, 0);
123 
124 steps += 4;
125 }
126 // disable motor signals on H-Bridge
127 pioDigitalWrite(THETA_EN, 0);
128 }
129 
130 // holds motor in position for given duration
131 void hold(uint32_t duration) {
132 uint8 t steps = 0;
133 
134 // keep pulsing a step every second
135 while(steps < (duration / 1000)) {
136 pioDigitalWrite(THETA_EN, 1);
137 // energize one motor terminal to keep it powered<br>138 pioDigitalWrite(BLACK, 1);
         pioDigitalWrite(BLACK, 1);
139 tcDelayMillis(1000);
140 pioDigitalWrite(THETA_EN, 0);
141 steps++;
142 }
143 }
144
```

```
C:\Users\atrikha\Desktop\Solar-Tracker\Microcontroller\main.c
```

```
145 // enters SAM4S4B backup (essentially sleep) mode
146 void enterBackup() {
147 // pass SUPC system key to enable operation
148 SUPC->SUPC CR.KEY = 0xA5;
149 SUPC->SUPC_CR.VR0FF = 1;
150 
151 pioDigitalWrite(RED_LED, PIO_HIGH);
152 pioDigitalWrite(GREEN LED, PIO LOW);
153 }
154 
155 
156 // delay function that works in backup mode by using RTC
157 void backupDelay() {
158 // resets clock to 00:00 AM
159 rtcUpdateTime(0b0000000, 0b0000000, 0b000000, 0b0);
160 
161 // delay 1 second
162 while(RTC->RTC_TIMR.SEC < 0b0000001);
163 
164 pioDigitalWrite(RED LED, PIO LOW);
165 }
166 
167 
168 
169 // exits SAM4S4B backup mode
170 void exitBackup() {
171<br>172
172 // pass SYSC system key to enable operation<br>173 SYSC WPMR->WPKEY = 0x525443;
        SYSC WPMR->WPKEY = 0x525443;174 // // disable SYSC write protection<br>175 SYSC WPMR->WPEN = 0;
        SYSC WPMR->WPEN = 0;176 
177 // enable WKUPT0 input
178 SUPC->SUPC_WUIR.WKUPEN0 = 1;
179 // wake up core power supply
180 SUPC->SUPC_WUIR.WKUPT0 = 1;
181 
182 pioDigitalWrite(GREEN LED, PIO HIGH);
183 
184 
185 }
186 
187 
188 
189 // returns instantaneous power of solar panel
190 // not actual power output of panel because ADC input had to be scaled down
191 float getPower() {
192 float voltageData;
193 float currentData;
194<br>195
        // read from ADC Channel 1
196 voltageData = adcRead(ADC_CH0);
197 // voltage divider maps down voltage for ADC
198 voltageData *= 11;
199 
200 // read from ADC Channel 2
201 currentData = adcRead(ADC CH1);
202 // current op-amp has gain of 10<br>203 currentData /= 10;
        currentData /= 10;
204 
205 // multiply voltage x current to get power
206 return voltageData * currentData;
207 }
208 
209 // returns average of 5 power readings of solar panel<br>210 float getPowerAvg() {
     float getPowerAvg() {
211 float currentPower0 = getPower();
212 // short delay between readings
213 tcDelayMicroseconds(50);
214 float currentPower1 = getPower();
215 tcDelayMicroseconds(50);
216 float currentPower2 = getPower();
```

```
C:\Users\atrikha\Desktop\Solar-Tracker\Microcontroller\main.c
```

```
217 tcDelayMicroseconds(50);
218 float currentPower3 = getPower();
219 tcDelayMicroseconds(50);
220 float currentPower4 = getPower();
221 return (currentPower0 + currentPower1 + currentPower2 + currentPower3 + currentPower4) / 5;
222 }
223 
224 
225 // initialize SAM4S4B
226 void init() {
227 // initialize microcontroller's PIO capabilities
228 samInit();
229 pioInit();
230 tcDelayInit();
231 
232 // initialize ADC with 12 bit resolution
233 adcInit(ADC_MR_LOWRES_BITS_12);
234 adcChannelInit(ADC_CHO, ADC_CGR_GAIN_X1, ADC_COR_OFFSET_OFF);
235 adcChannelInit(ADC_CH1, ADC_CGR_GAIN_X1, ADC_COR_OFFSET_OFF);
236 
237 // set motor pins as outputs
238 pioPinMode(RED, PIO OUTPUT);
239 pioPinMode(BLUE, PIO OUTPUT);
240 pioPinMode(BLACK, PIO_OUTPUT);
241 pioPinMode(GREEN, PIO_OUTPUT);
242 pioPinMode(THETA_EN, PIO_OUTPUT);
243 }
244 
245 
246 int main(void) {
247 // initialize SAM4S4B microcontroller
248 init();
249 
250 // to keep track of bounds of frame
251 uint8 t step = 0;
252 
253 // to keep track of power
254 float currentPower = 0;
255 float leftPower = 0;
256 float rightPower = 0;
257 
258 // motor needs to align magnetic fields
259 pioDigitalWrite(BLACK, 0);<br>260 pioDigitalWrite(RED, 0);
       pioDigitalWrite(RED, 0);
261 pioDigitalWrite(GREEN, 0);
262 pioDigitalWrite(BLUE, 0);
263 
264 // keep looping
265 while(1) {
266 // get current power output of panel
267 
268 currentPower = getPowerAvg();
269 hold(1000);
270 
271 
272 while(1) {
273 // step right and check power output<br>274 if (step \leq 40) {
274 if (step \langle 274 \rangle if (step \langle 275 \rangle stepAnglePositi
             stepAnglePositive(2, 1000);
276 step++;
277 rightPower = getPowerAvg();
278 
279 if (rightPower < currentPower) {
280 break;
281 } else {<br>282 curren
               currentPower = rightPower;283 }
284 }
285 }
286 
287 while(1) {
288 // step left and check power output
```

```
C:\Users\atrikha\Desktop\Solar-Tracker\Microcontroller\main.c
```

```
289 if (step >= 0) {<br>290 stepAngleNegat
                  stepAngleNegative(2, 2)1000
```

```
);
291 step--;<br>292 leftPow
              leftPower = getPowerAvg();293 
294 if (leftPower < currentPower) {<br>295 break;
295 break;<br>296 } else {
296 } else {<br>297 curren
                currentPower = leftPower;
298 }
299 }<br>300 }
300 }
301 }
302 
      return 0;<br>}
304 }
305 
306
```
C:\Users\atrikha\Desktop\Solar-Tracker\Microcontroller\SAM4S4B\SAM4S4B\_supc.h

1 /\* SAM4S4B\_pmc.h

```
2 *
3 * atrikha@hmc.edu
4 * 20th November, 2019
\overline{5}6 * Contains base address locations, register structs, definitions, and functions for the SUPC
7 * peripheral (Supply Controller) of the SAM4S4B microcontroller. */
8 
9 #ifndef SAM4S4B SUPC H
10 #define SAM4S4B_SUPC_H
11 
12 #include <stdint.h>
13 
14 ////////////////////////////////////////////////////////////////////////////////////////////////////
15 // SUPC Base Address Definitions
16 ////////////////////////////////////////////////////////////////////////////////////////////////////
17 
18 #define SUPC_BASE (0x400E1410) // SUPC Base Address
19 
20 ////////////////////////////////////////////////////////////////////////////////////////////////////
21 // SUPC Registers
22 ////////////////////////////////////////////////////////////////////////////////////////////////////
23 
24 // Bit field struct for the SUPC CR register
25 typedef struct {
26 volatile uint32 t : 2;
27 volatile uint32 t VR0FF : 1;
28 volatile uint32<sup>-</sup>t XTALSEL : 1;<br>29 volatile uint32<sup>-</sup>t : 20;
29 volatile uint32_t : 20;
30 volatile uint32_t KEY : 8;
31 } SUPC CR bits;
32 
33 // Bit field struct for the SUPC_SMMR register
34 typedef struct {
35 volatile uint32 t SMTH : 4;
36 volatile uint32_t : 4;<br>37 volatile uint32 t SMSMPL : 3;
37 volatile uint32 t SMSMPL
38 volatile uint32 t : 1;
39 volatile uint32 t SMRSTEN : 1;
40 volatile uint32 t SMIEN : 1;
41 volatile uint32 t: 18;
42 } SUPC SMMR_bits;
43 
44 // Bit field struct for the SUPC MR register
45 typedef struct {
46 volatile uint32_t : 12;
47 volatile uint32 t BODRSTEN : 1;
48 volatile uint32 t BODDIS : 1;
49 volatile uint32 t ONREG : 1;
50 volatile uint32_t : 5;<br>51 volatile uint32_t OSCBYPASS : 1;
        volatile uint32_t OSCBYPASS : 1;
52 volatile uint32_t : 3;<br>53 volatile uint32_t KEY : 8;
        volatile uint32 t KEY : 8;
54 } SUPC MR bits;
55 
56 // Bit field struct for the SUPC_WUMR register
57 typedef struct {<br>58 volatile uin
58 volatile uint32_t : 1;<br>59 volatile uint32 t SMEN : 1;
        volatile uint32 t SMEN
60 volatile uint32 t RTTEN : 1;
61 volatile uint32 t RTCEN : 1;
62 volatile uint32_t : 1;<br>63 volatile uint32_t_LPDBCEN0 : 1;
63 volatile uint32_t LPDBCEN0 : 1;<br>64 volatile uint32_t LPDBCEN1 : 1;
64 volatile uint32 t LPDBCEN1 : 1;<br>65 volatile uint32 t LPDBCCLR : 1;
65 volatile uint32_t LPDBCCLR : 1;<br>66 volatile uint32_t : 4;
        volatile uint32_t : 4;
67 volatile uint32_t WKUPDBC : 3;
68 volatile uint32 t : 1;
69 volatile uint32 t LPDBC : 3;
70 volatile uint32_t : 13;<br>71 \ SUPC WUMR bits;
   } SUPC WUMR bits;
72
```
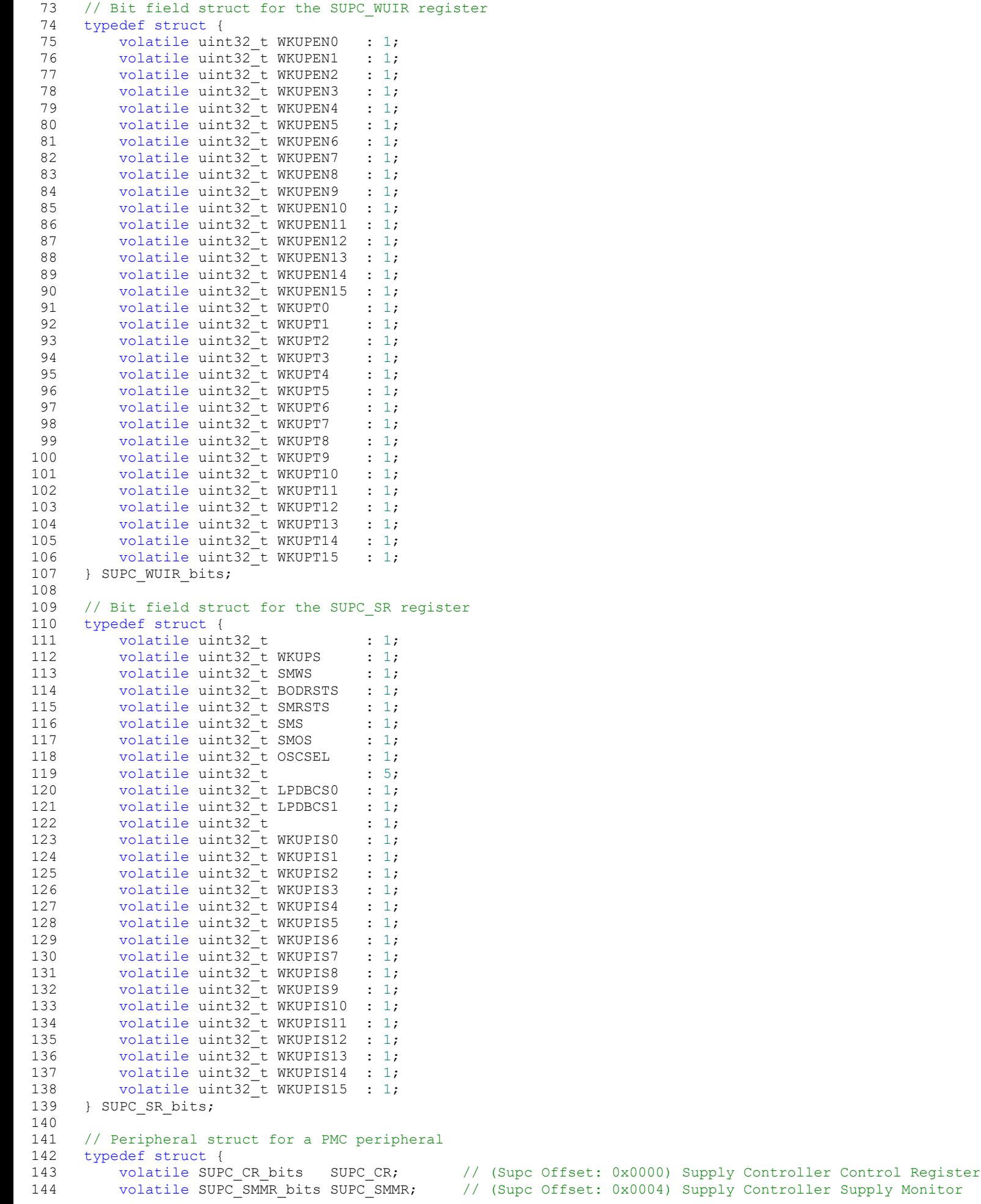

#### C:\Users\atrikha\Desktop\Solar-Tracker\Microcontroller\SAM4S4B\SAM4S4B\_supc.h

Mode Register volatile SUPC\_MR\_bits SUPC\_MR; // (Supc Offset: 0x0008) Supply Controller Mode Register<br>146 volatile SUPC\_WUMR\_bits SUPC\_WUMR; // (Supc Offset: 0x000C) Supply Controller Wake-up Mode 146 volatile SUPC\_WUMR\_bits SUPC\_WUMR; // (Supc Offset: 0x000C) Supply Controller Wake-up Mode Register 147 volatile SUPC\_WUIR\_bits SUPC\_WUIR; // (Supc Offset: 0x0010) Supply Controller Wake-up Inputs Register<br>volatile SUPC SR bits SUPC SR; 148 volatile SUPC\_SR\_bits SUPC\_SR; // (Supc Offset: 0x0014) Supply Controller Status Register<br>149 volatile uint32 t Reserved1; 149 volatile uint $\overline{32}$ <sup>t</sup><br>150 } Supc; } Supc; 151<br>152 152 // Pointer to a Supc-sized chunk of memory at the SUPC peripheral  $\frac{4}{53}$   $\frac{4}{5}$  define SUPC ((Supc \*) SUPC BASE) #define SUPC ((Supc \*) SUPC BASE) 154<br>155 #endif 156

C:\Users\atrikha\Desktop\Solar-Tracker\Microcontroller\SAM4S4B\SAM4S4B\_sysc\_wpmr.h

```
1 /* SAM4S4B pmc.h
 2 *
 3 * atrikha@hmc.edu
 4 * 20th November, 2019
 5 * 
 6 * Contains base address locations, register structs, definitions, and functions for the SYSC_WPMR
 7 * peripheral (System Controller Write Protection Mode Register) of the SAM4S4B microcontroller. */
 8 
    #ifndef SAM4S4B SYSC WPMR H
10 #define SAM4S4B_SYSC_WPMR_H
11 
12 #include <stdint.h>
13 
14 ////////////////////////////////////////////////////////////////////////////////////////////////////
15 // SYSC Base Address Definition
16 ////////////////////////////////////////////////////////////////////////////////////////////////////
17 
18 #define SYSC_WPMR_BASE (0x400E14E4) // SYSC Base Address
19 
20 // Bit field struct for the SYSC_WPMR 
21 typedef struct {
22 volatile uint32_t WPEN : 1;<br>23 volatile uint32_t : 7;
          volatile uint32\frac{1}{\pm} : 7;<br>volatile uint32\frac{1}{\pm} WPKEY : 24;
24 volatile uint32<sup>t</sup> WPKEY
25 } Sysc_wpmr;
26 
27 // Pointer to a Sysc-sized chunk of memory at the SYSC peripheral
28 #define SYSC_WPMR ((Sysc_wpmr *) SYSC_WPMR_BASE)
29<br>30
     #endif
31
```